1

Please download TATTA app via APP Store or Google Play.

#### << IMPORTANT!! >>

2

The availability of TATTA app is subject to where you live. There are some regions/areas in which the app is not available.

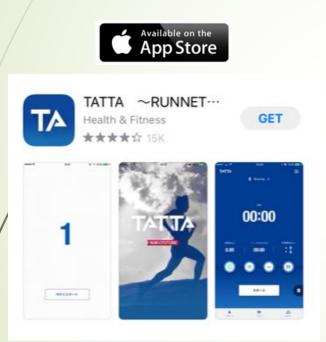

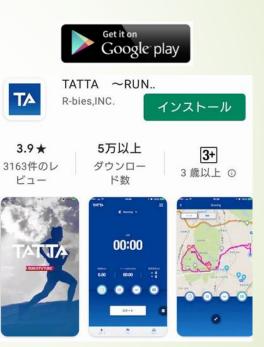

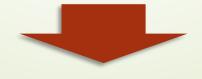

- <Recommended environment>
- iOS = Version13 or later
- Android = Version6 or later
- \* Update to the latest version recommended.

Please browse quick introduction and flick to proceed up to initial linkage page.

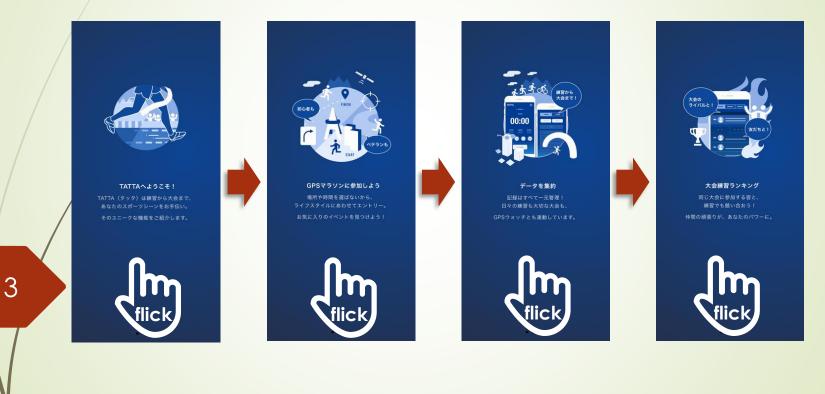

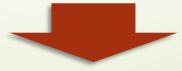

4

Please be sure to link your TATTA app to RUNNET with your valid Sports Net ID before event begins.

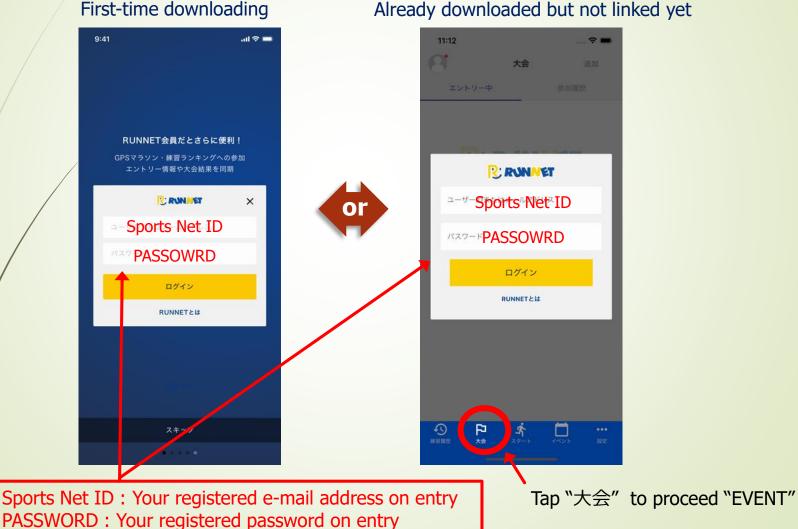

Already downloaded but not linked yet

5

Please make sure that the event "おんらいん京都マラソン2021" appears on your TATTA app in "大会" tab, after you have linked TATTA to RUNNET.

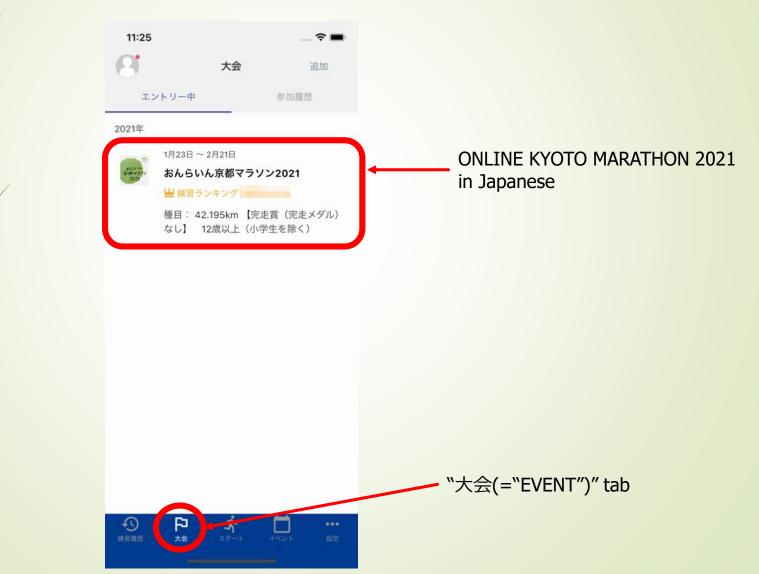

## How to use TATTA app for your running - Before / when you run-

## How to use TATTA app for your running - before you run -

### Please check your current status of TATTA settings.

| 6:43 <i>√</i>                          |        |           | • <b>11</b> 4G 🔳 |
|----------------------------------------|--------|-----------|------------------|
|                                        | runn   | unrun     | シェア              |
| =                                      | リスト    |           | M21              |
|                                        | All A  | ctivity 🖌 | 追加               |
| 2020/12                                | 目標設定>  | ļ         | 56.8km           |
| 12/23 🏌                                | 0.6km  | 0:05:27   | 1414步            |
| 12/18 🕏                                | 6.3km  | 0:55:13   | 8506步            |
| 12/18 00                               | 7.5km  | 0:22:03   | 2:56/km          |
| 12/18 🕏                                | 14.0km | 1:00:03   | 4:16/kn          |
| 12/17 🤹                                | 1.5km  | 0:07:15   | 4:57/kn          |
| 12/17 💃                                | 0.9km  | 0:06:00   | 6:27/kn          |
| 12/17 🕏                                | 4.1km  | 0:22:15   | 5:28/km          |
| 12/17 💃                                | 0.0km  | 0:00:05   | 0:00/km          |
| :::::::::::::::::::::::::::::::::::::: | Pl 1   | k 🛛       |                  |

7

Please tap "設定" to proceed to setting page

### How to use TATTA app for your running - before you run -

8

Your running data measured with GPS running watch (GARMIN, EPSON) or Healthkit can be downloaded onto TATTA by linking to the relevant apps.

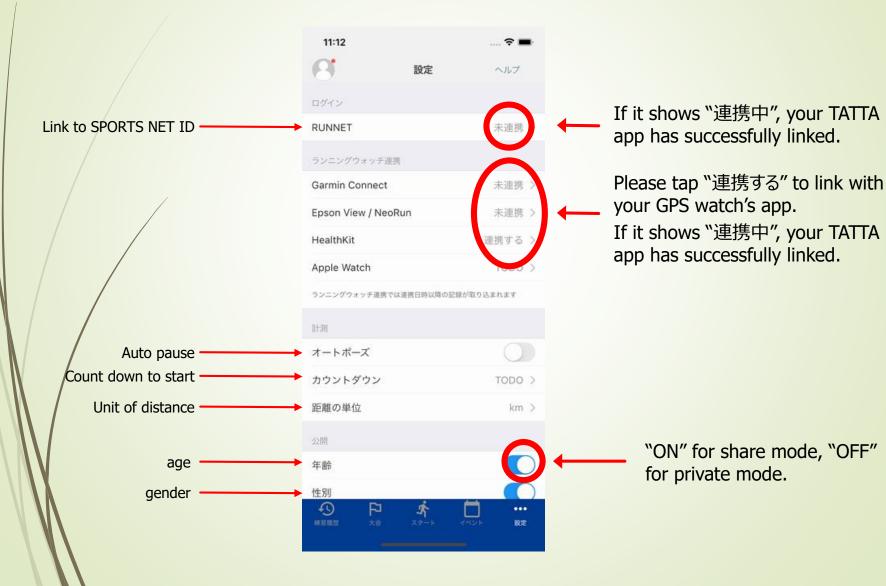

#### How to use TATTA app for your running - before you run -

Audio assist is available while you are running.

9

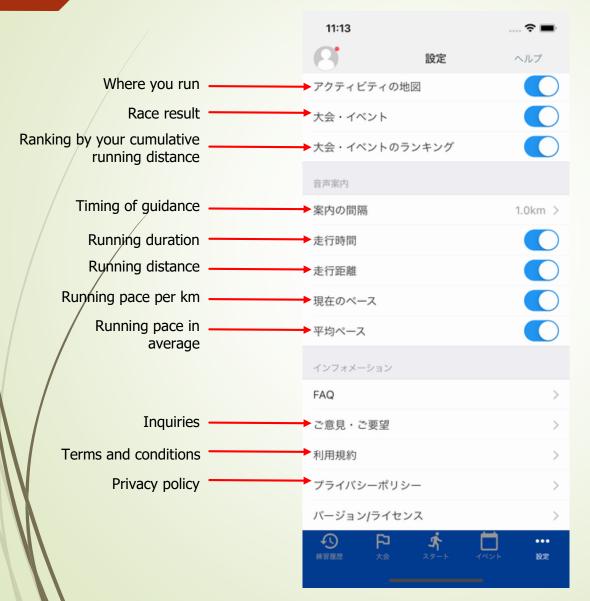

### How to use TATTA app for your running - when you run -

Please select your activity and start running.

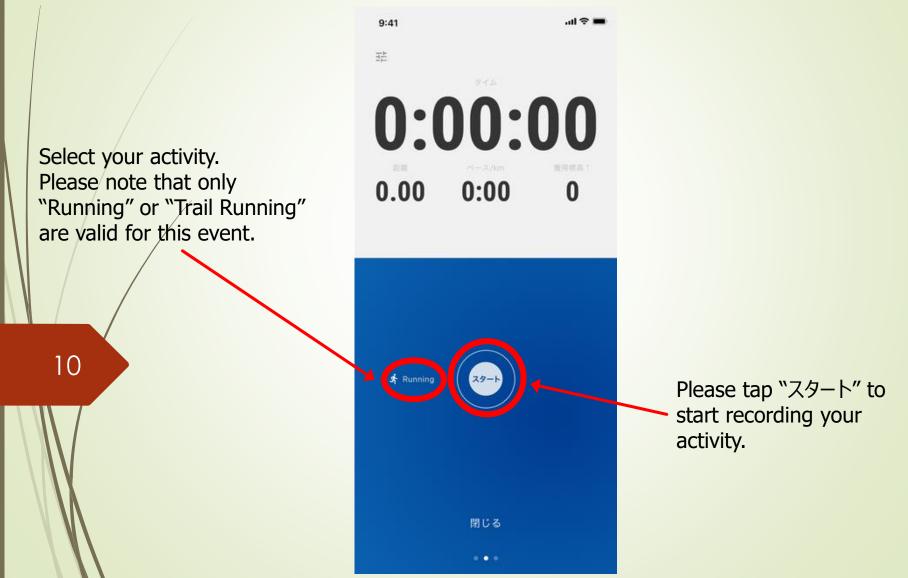

### How to use TATTA app for your running - when you run -

Please select your activity and start running.

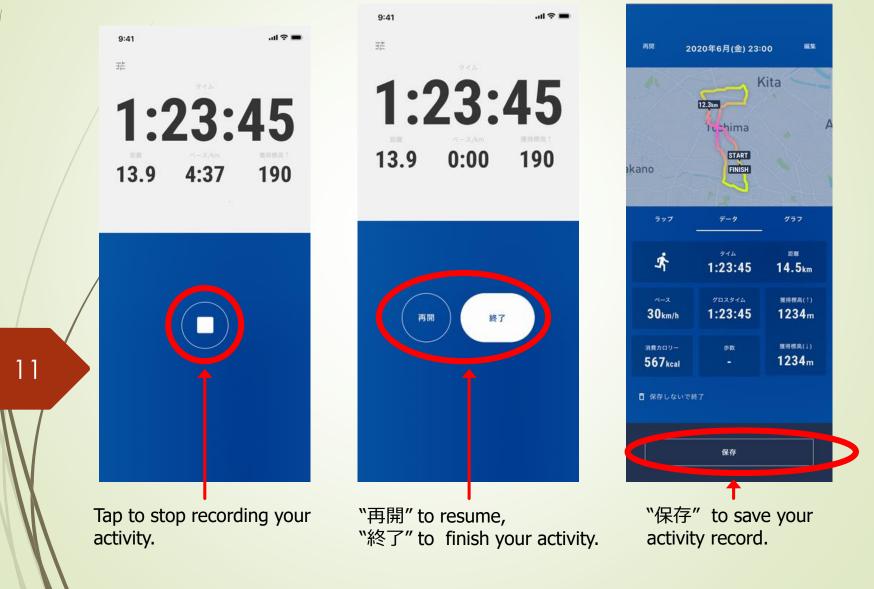